# **PowerDNA DIO-403 User Manual**

 **48-channel Digital I/O layer for the PowerDNA Cube**

### February 2013 Edition PN Man-DNA-DIO-403-0213

Version 4.4

© Copyright 1998-2013 United Electronic Industries, Inc. All rights reserved.

United Electronic Industries, Inc. Version 3.3

No part of this publication may be reproduced, stored in a retrieval system, or transmitted, in any form by any means, electronic, mechanical, by photocopying, recording, or otherwise without prior written permission.

Information furnished in this manual is believed to be accurate and reliable. However, no responsibility is assumed for its use, or for any infringements of patents or other rights of third parties that may result from its use.

All product names listed are trademarks or trade names of their respective companies.

See UEI's website for complete terms and conditions of sale: http://www.ueidaq.com/company/terms.aspx

## Contacting United Electronics Industries

#### **Mailing Address:**

27 Renmar Avenue Walpole, MA 02081 U.S.A.

For a list of our distributors and partners in the US and around the world, please see http://www.ueidaq.com/partners/

#### **Support:**

Telephone: (508) 921-4600 Fax: (508) 668-2350 Also see the FAQs and online "Live Help" feature on our web site.

#### **Internet Support:**

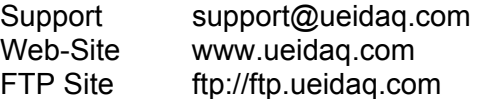

# **Table of Contents**

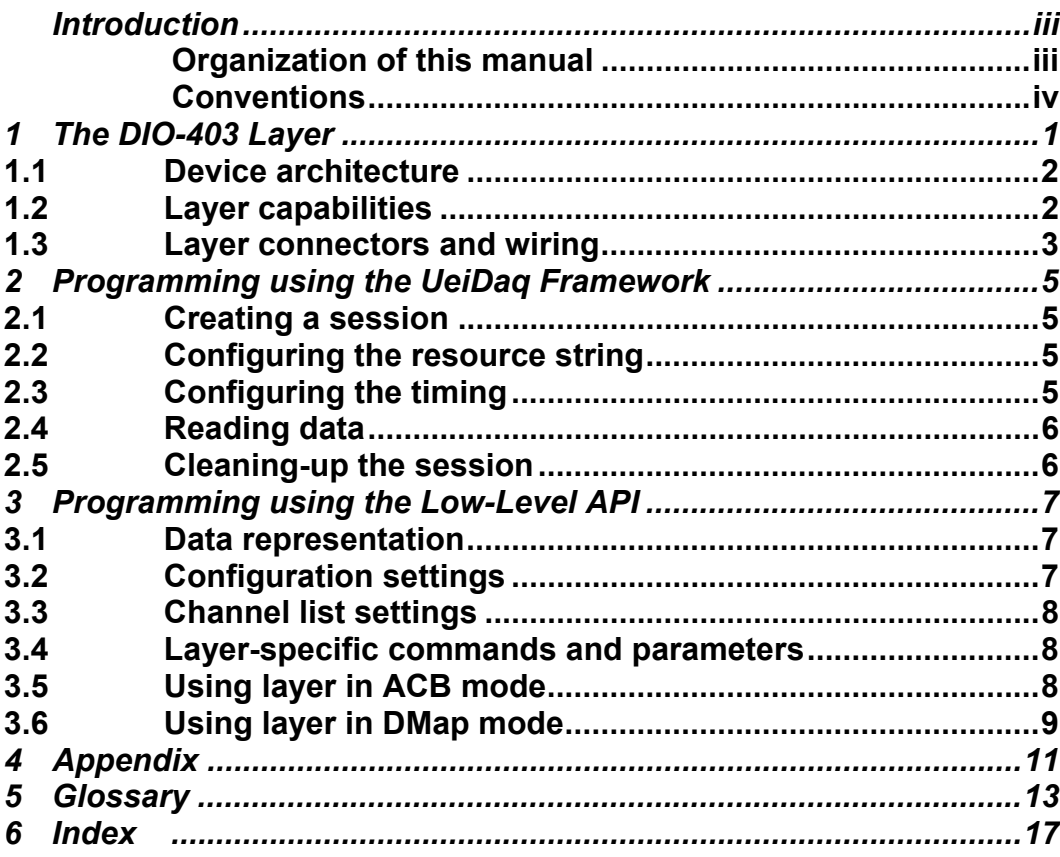

# **Introduction**

This document outlines the feature-set and use of the DIO-403 layer. This layer is a digital input and output module for the PowerDNA I/O Cube.

## **Organization of this manual**

This PowerDNA DIO-403 User Manual is organized as follows:

### **Introduction**

This chapter provides an overview of PowerDNA Digital Input Series board features, the various models available and what you need to get started.

### **The DIO-403 layer**

This chapter provides an overview of the device architecture, connectivity, and logic of the DIO-403 layer.

### **Programming using the UeiDaq Framework High-Level API**

This chapter provides an overview of the how to create a session, configure the session for digital data acquisition/output, and format relevant output.

### **Programming using the Low-Level API**

Low-level API commands for configuring and using the DIO-403 series layer.

### **Appendix A - Accessories**

This appendix provides a list of accessories available for DIO-403 series layer.

### **Appendix B - Layer Verification**

This appendix outlines how to verify calibration for the DIO-403 series layer.

### *Glossary*

This is an alphabetical listing of key terms you will encounter in working with the PowerDNA cube and test systems in general.

### *Index*

This is an alphabetical listing of the topics covered in this manual.

## **Conventions**

To help you get the most out of this manual and our products, please note that we use the following conventions:

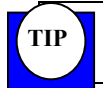

 Tips are designed to highlight quick ways to get the job done, or reveal good ideas you might not discover on your own.

**Note** Notes alert you to important information.

*CAUTION! Caution advises you of precautions to take to avoid injury, data loss, and damage to your boards or a system crash.* 

Text formatted in **bold** typeface generally represents text that should be entered verbatim. For instance, it can represent a command, as in the following example: "You can instruct users how to run setup using a command such as **setup.exe**."

# **1 The DIO-403 Layer**

The DIO-403 is a 48-line digital I/O layer that operates at TTL levels. Features:

- Onboard FIFO memory: 128 32-bit words input / 128 32-bit words output
- Pattern output, I/O throughput rate is 10k samples/sec (20k aggregate)
- Digital Lines: 48 (direction selectable in groups of 8)
- Output Drive Capacity: 16 mA per pin (i.e., 16mA per channel)
- Input High Voltage: 2.4V
- Input Low Voltage: 0.8V
- Output High Voltage:  $4.5V$  @ 2mA,  $3V$  @ 16mA
- Output Low Voltage: 0.5V
- 22 $\Omega$  current limiting resistors
- Timestamp resolution 15 ns
- Lines protected to +/-30V overvoltage peak-to-peak; 7kV ESD.
- Output protection: 140mA PTC fuse
- Isolation  $350V_{rms}$
- Power Consumption: 1.2W + 0.007W/mA of load current

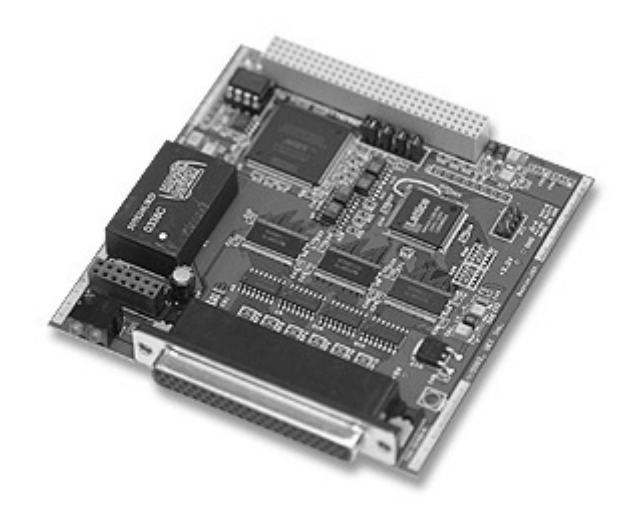

## 1.1 Device architecture

Architecturally, the DIO-403 is divided into a non-isolated logic part and an isolated part with I/O buffers.

Every line is protected from overvoltage and electrostatic discharge by a Harris SP720 overvoltage & ESD electronic protection array. One 22Ω current limiting resistor limits current in every line.

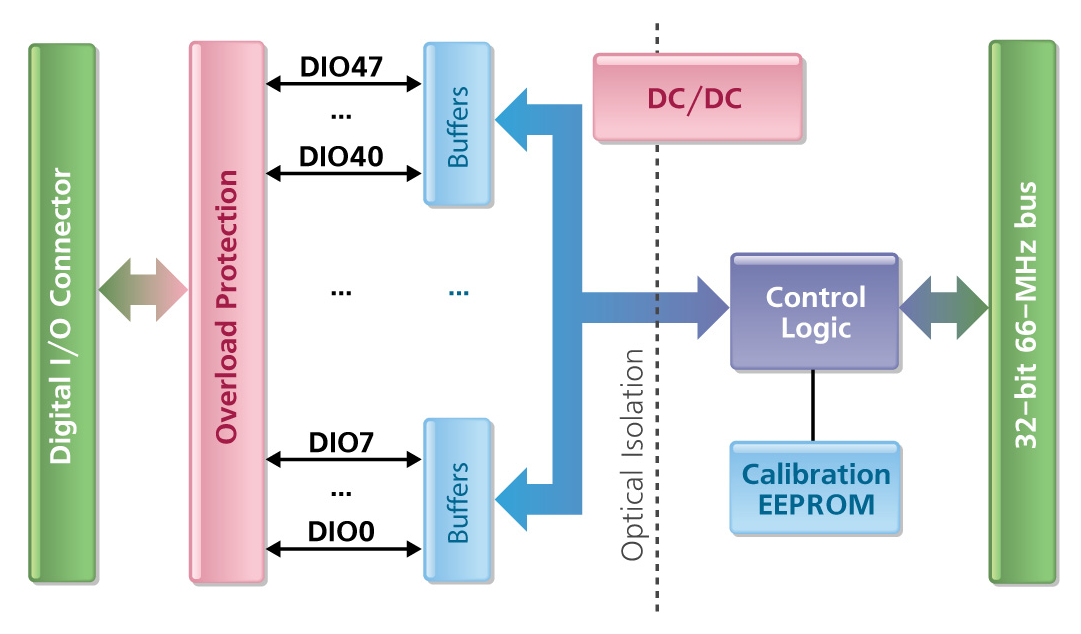

I/O lines are neither pulled-up nor pulled-down. Thus, connected equipment should actively drive these lines high or low. An unconnected or not driven input line will remain in an arbitrary state.

The layer employs 16,543 buffers with two-by-eight architecture. Thus, the user can select lines to be input or output with the granularity of eight lines at a time.

## 1.2 Layer capabilities

The DIO-403 layer is capable of single read/write into the registers as well as continuous clock reads and writes.

Current firmware supports single read/writes only.

## 1.3 Layer connectors and wiring

Wiring of DIO-403 is very simple. The user should wire input and output lines relative to *DGND*.

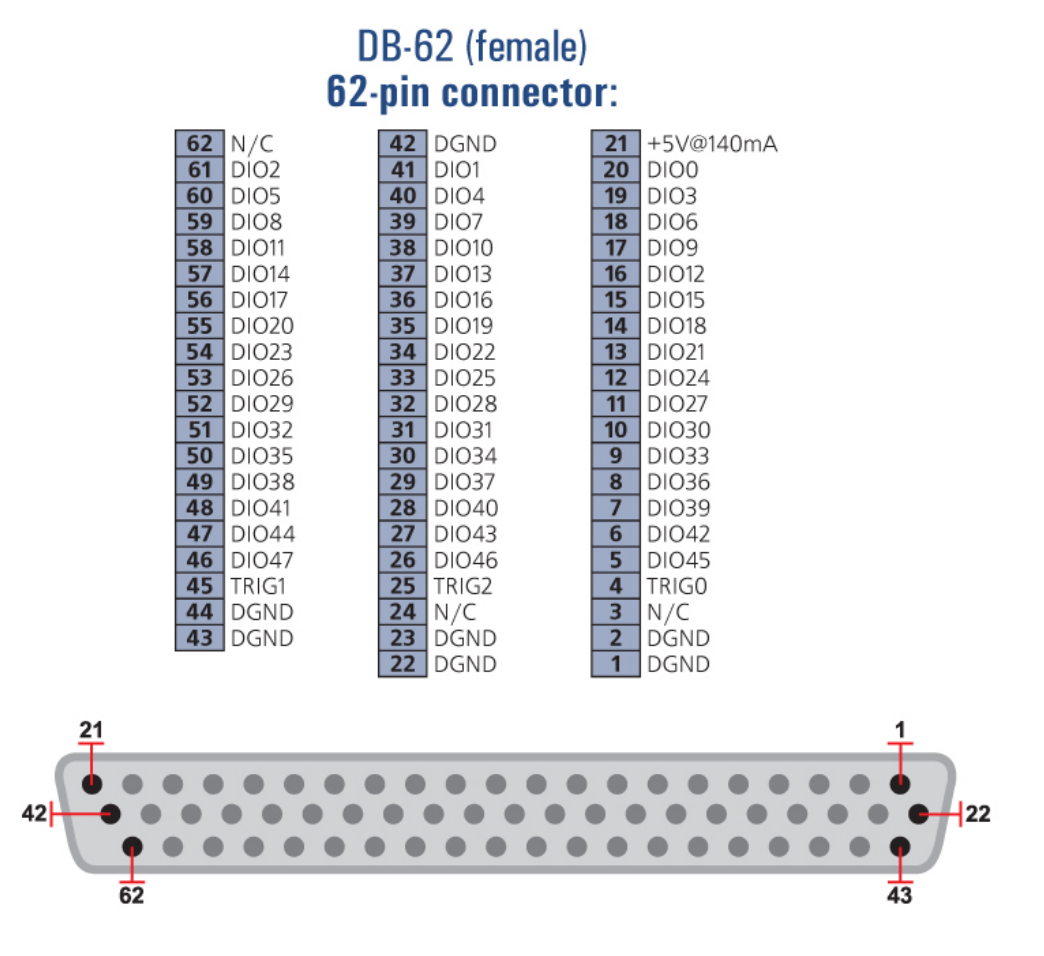

*TRIGx* line is an input for external trigger.

# **2 Programming using the UeiDaq Framework**

This section describes how to program the PowerDNA DIO-403 using the UeiDaq's framework API.

The UeiDaq framework is object oriented and its objects can be manipulated in the same manner from different development environments such as Visual C++, Visual Basic or LabVIEW.

The following section will focus on the  $C++$  API but the concept stay the same no matter what programming language you use.

Please refer to the "UeiDaq Framework User Manual" to get more information on using other programming languages.

## 2.1 Creating a session

The Session object controls all operations on your PowerDNA device. Therefore, the first task is to create a session object:

CUeiSession session;

## 2.2 Configuring the resource string

The framework uses resource strings to select which device, subsystem and channels to use within a session. The resource string syntax is similar to a web URL:

```
<device class>://<IP address>/<Device Id>/<Subsystem><Channel 
list>
```
For PowerDNA, the device class is **pdna**.

For example, the following resource string selects digital input channels 0,1,2,3 on device 1 at IP address 192.168.100.2: "pdna://192.168.100.2/Dev1/Di0:3"

```
session.CreateDIChannel("pdna://192.168.100.2/Dev1/Di0:3");
```
# 2.3 Configuring the timing

You can configure the DIO-403 to run in simple mode (point by point) or buffered mode (ACB mode).

In simple mode, the delay between samples is determined by software on the host computer.

In buffered mode, the delay between samples is determined by the DIO-403 onboard clock.

The following sample shows how to configure the simple mode. Please refer to the "UeiDaq Framework User's Manual" to learn how to use the other timing modes.

```
session.ConfigureTimingForSimpleIO();
```
## 2.4 Reading data

Reading data from the DIO-403 is done by using a reader object. The following sample code shows how to create a scaled reader object and read samples.

```
// Create a reader and link it to the session's stream 
CUeiDigitalReader reader(di_session.GetDataStream()); 
// read one scan, the buffer must be big enough to contain 
// one value per channel 
uInt16 data; 
reader.ReadSingleScan(&data);
```
Writing data is done by using a writer object. The following sample shows how to create a writer object and write data .

```
// Create a writer and link it to the session's stream 
CUeiDigitalWriter writer(do session.GetDataStream());
// write one scan, the buffer must contain 
// one value per channel 
uInt16 data = 0 \times \text{FEFE};
writer.WriteSingleScan(&data);
```
## 2.5 Cleaning-up the session

The session object will clean itself up when it goes out of scope or when it is destroyed. However, you can manually clean up the session (to reuse the object with a different set of channels or parameters) as follows.

```
session.CleanUp();
```
# **3 Programming using the Low-Level API**

This section describes how to program the PowerDNA cube using the low-level API. The low-level API offers direct access to PowerDNA DAQBios protocol and also allows you to access device registers directly.

We recommend that you use the UeiDaq framework (*see Section 2 above*), which is easier to use.

You should need to use the low-level API only if you are using an operating system other than Windows.

## 3.1 Data representation

Internally, the DIO-403 presents the state of its line in two 32-bit words; each one contains 24 bits of data.

At the user level, read or write data is presented in an array of six bytes. Each byte represents one of the six I/O ports available.

## 3.2 Configuration settings

Configuration settings are passed in the DqCmdSetCfg() function. Not all configuration bits apply to DIO-403 layers.

Following bits are used:

#define DQ\_LN\_MAPPED (1L<<15) // For WRRD (DMAP) devices (automatically selected) #define DQ\_LN\_ACTIVE (1L<<1) // "STS" LED status #define DQ\_LN\_ENABLED (1L<<0) // enable operations

DQ LN ACTIVE is needed to switch on "STS" LED on the CPU layer. DQ LN ENABLE enables all operations with the layer

Layer-specific bits are the follows:

```
// enable ports 0..5 for write (otherwise they are in tristate - read) 
#define DQ_DIO403_ENPORT5 (1UL << 13) 
#define DO DIO403 ENPORT4 (1UL \lt\lt 12)
#define DQ_DIO403_ENPORT3 (1UL << 11) 
#define DQ_DIO403_ENPORT2 (1UL << 10) 
#define DQ_DIO403_ENPORT1 (1UL << 9) 
#define DQ_DIO403_ENPORT0 (1UL << 8)
```
Adding these bits into configuration word causes layer to switch respective ports into outputs.

## 3.3 Channel list settings

Channel list is not currently supported for this layer.

## 3.4 Layer-specific commands and parameters

There are three layer-specific function used to access and control the state of I/O lines:

DqAdv403SetIo()

This function selects which ports are inputs and which are outputs. Ports are represented as individual bits (port  $0 - bit\ 0$ , etc.) while "1" represents output. Thus, to configure ports 0 thru 3 as inputs and ports 4 and 5 as outputs  $Mask = 110000b = 0x30$ 

DqAdv403Write()

This function writes data to DIO-403 ports. Firmware writes data into ports regardless of the state of the port (input or output). User can write set the state of the output line by writing into ports and then enable output on all ports simultaneously.

• DqAdv403Read() This function returns the input status of all DIO-403 ports.

# 3.5 Using layer in ACB mode

The DIO-403 layer does not currently support Advanced Circular Buffer mode.

## 3.6 Using layer in DMap mode

#include "PDNA.h"

### 1. Start DQE engine

```
#ifndef _WIN32 
     DqInitDAQLib(); 
#endif 
     // Start engine 
     DqStartDQEngine(1000*10, &pDqe, NULL); 
     // open communication with IOM 
     DqOpenIOM(IOM_IPADDR0, DQ_UDP_DAQ_PORT, TIMEOUT_DELAY, 
&DQRdCfg); 
     // Set hysteresis at this point 
     DqAdv40xSetHyst(hd0, DEVNIN, 0x132, 0x2CA); 
     // Receive IOM crucial identification data 
     DqCmdEcho(hd0, DQRdCfg); 
    for (i = 0; i < DQ MAXDEVN; i++) {
         if (DQRdCfg->devmod[i]) { 
             printf("Model: %x Option: %x\n", DQRdCfg->devmod[i], 
DQRdCfg->option[i]); 
         } else { 
             break; 
 } 
     }
```
## 2. Create and initialize host and IOM sides

```
 DqDmapCreate(pDqe, hd0, &pBcb, UPDATE_PERIOD, &dmapin, 
&dmapout);
```
### 3. Add channels into DMap

```
 DqDmapSetEntry(pBcb, DEVNIN, DQ_SS0IN, 0, DQ_ACB_DATA_RAW, 1, 
&ioffset); 
     DqDmapSetEntry(pBcb, DEVNOUT, DQ_SS0OUT, 0, DQ_ACB_DATA_RAW, 
1, &ooffset));
```

```
 DqDmapInitOps(pBcb);
```

```
 DqeSetEvent(pBcb, 
DQ_eDataAvailable|DQ_ePacketLost|DQ_eBufferError|DQ_ePacketOOB);
```
### 4. Start operation

DqeEnable(TRUE, &pBcb, 1, FALSE);

### 5. Process data

```
 while (keep_looping) { 
         DqeWaitForEvent(&pBcb, 1, FALSE, timeout, &eventsin); 
         if (eventsin & DQ_eDataAvailable) { 
             datarcv++; 
            printf("\ndata %08x ", *(uint32*)ioffset);
            *(uint32*)ooffset = datarcv;
 } 
     }
```
## 6. Stop operation

DqeEnable(FALSE, &pBcb, 1, FALSE);

## 7. Clean up

```
 DqDmapDestroy(pBcb); 
     DqStopDQEngine(pDqe); 
     DqCloseIOM(hd0); 
#ifndef _WIN32 
     DqCleanUpDAQLib(); 
#endif
```
# **4 Appendix**

# **Appendix A - Accessories**

The following cables, boards, and layers are available for the DIO-40x layer.

*DNA-CBL-62*  2.5ft, 62-way round shielded cable; for connection to panel(s)

## *DNA-DIO-O22*

Accessory panel for PowerDNA DIO layers; panel distributes 24 DIO channels into single group of 24 lines or, in case with 48 DIO channels, into 3 groups of 16 lines which connect to three Opto-22 compatible connectors.

*DNA-STP-62*  62-channel screw terminal panel

# **5 Glossary**

*A* 

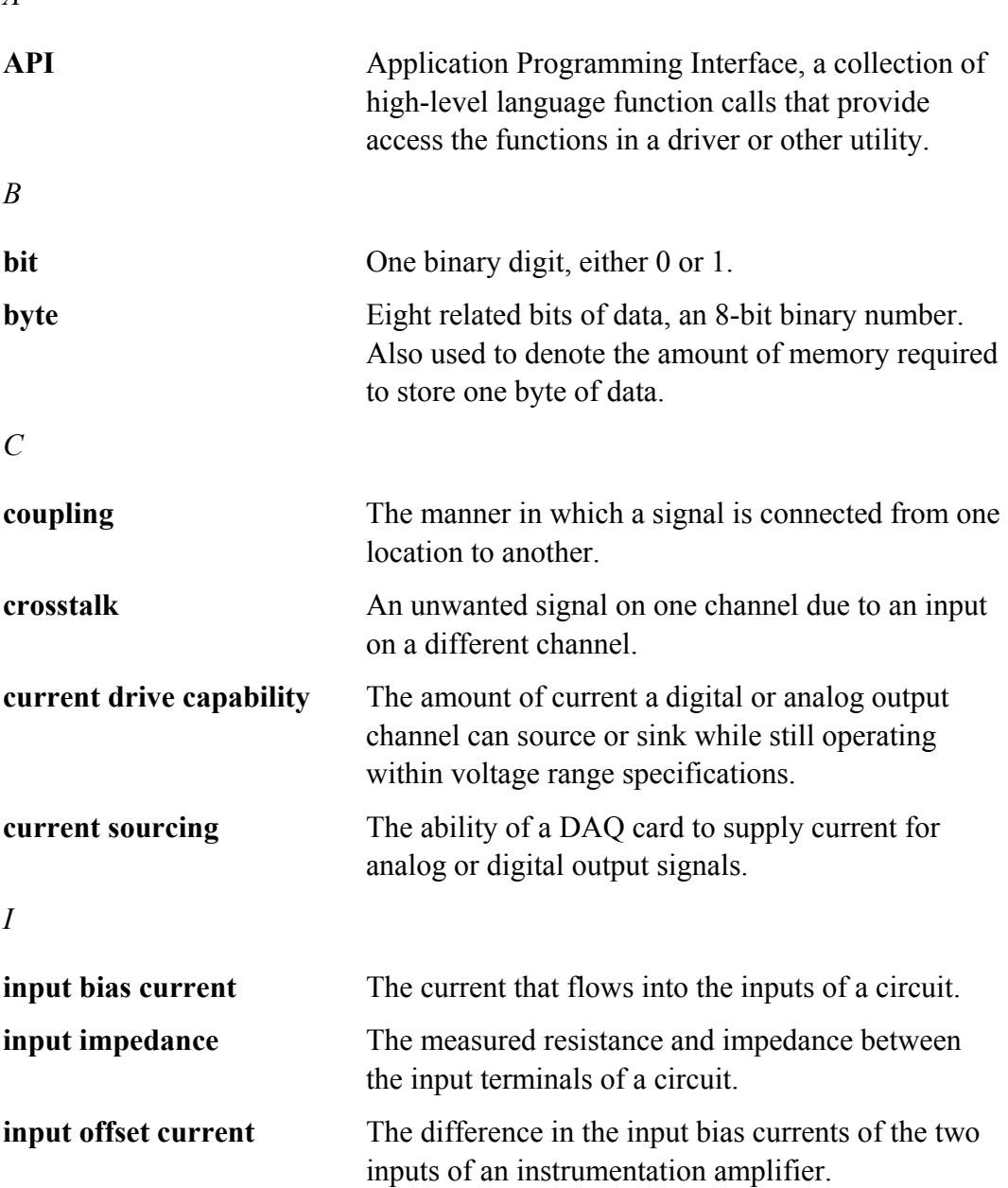

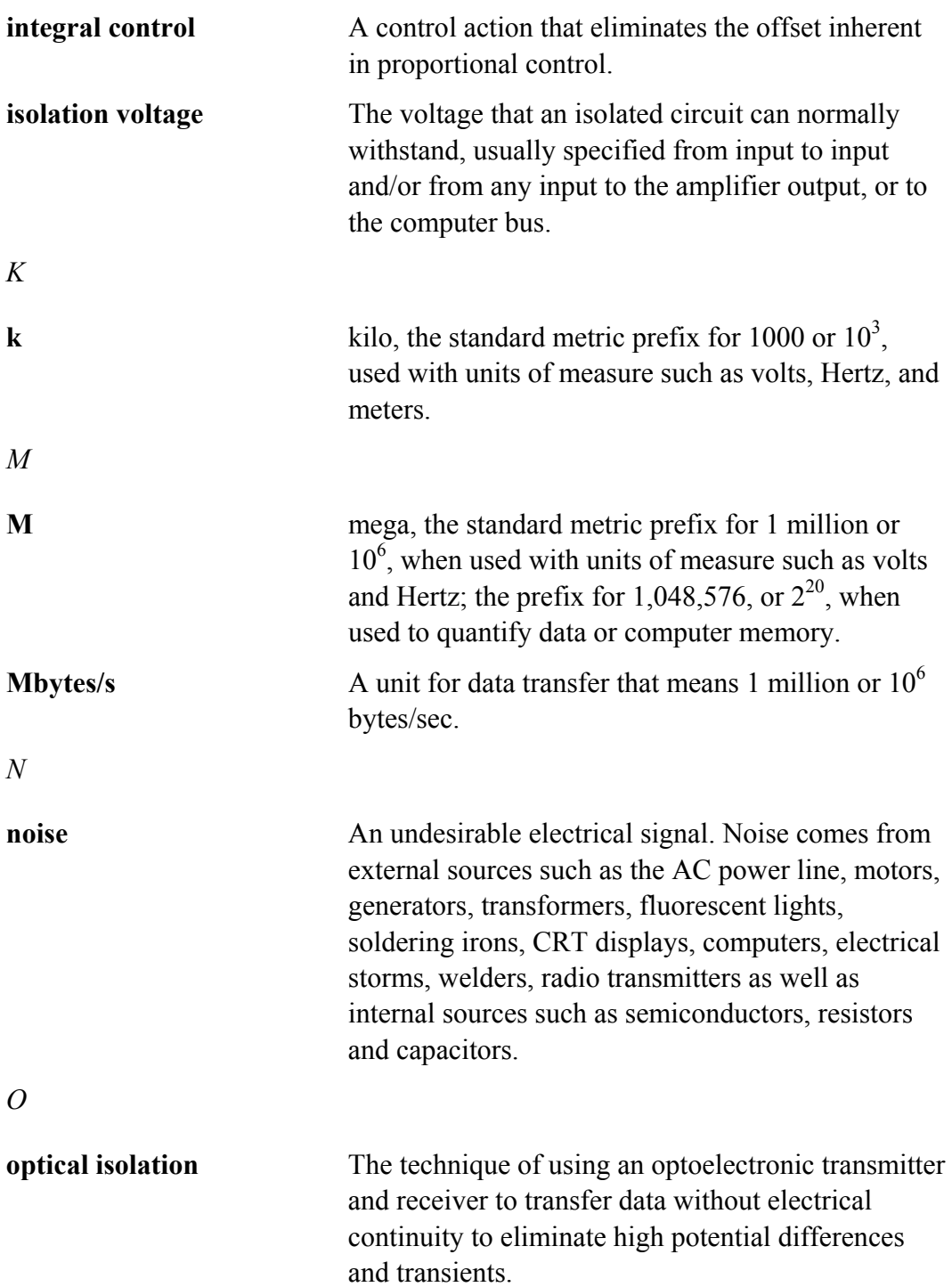

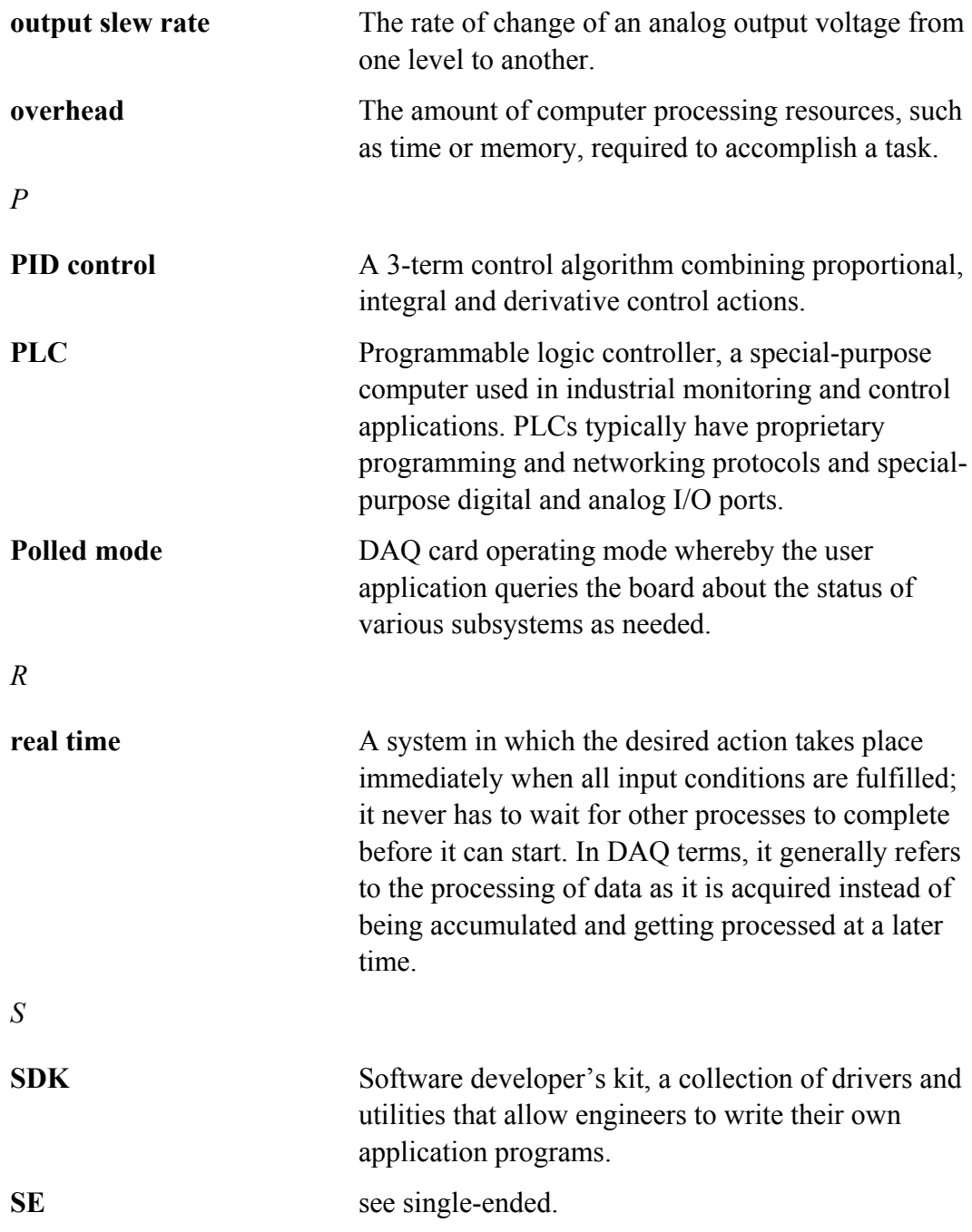

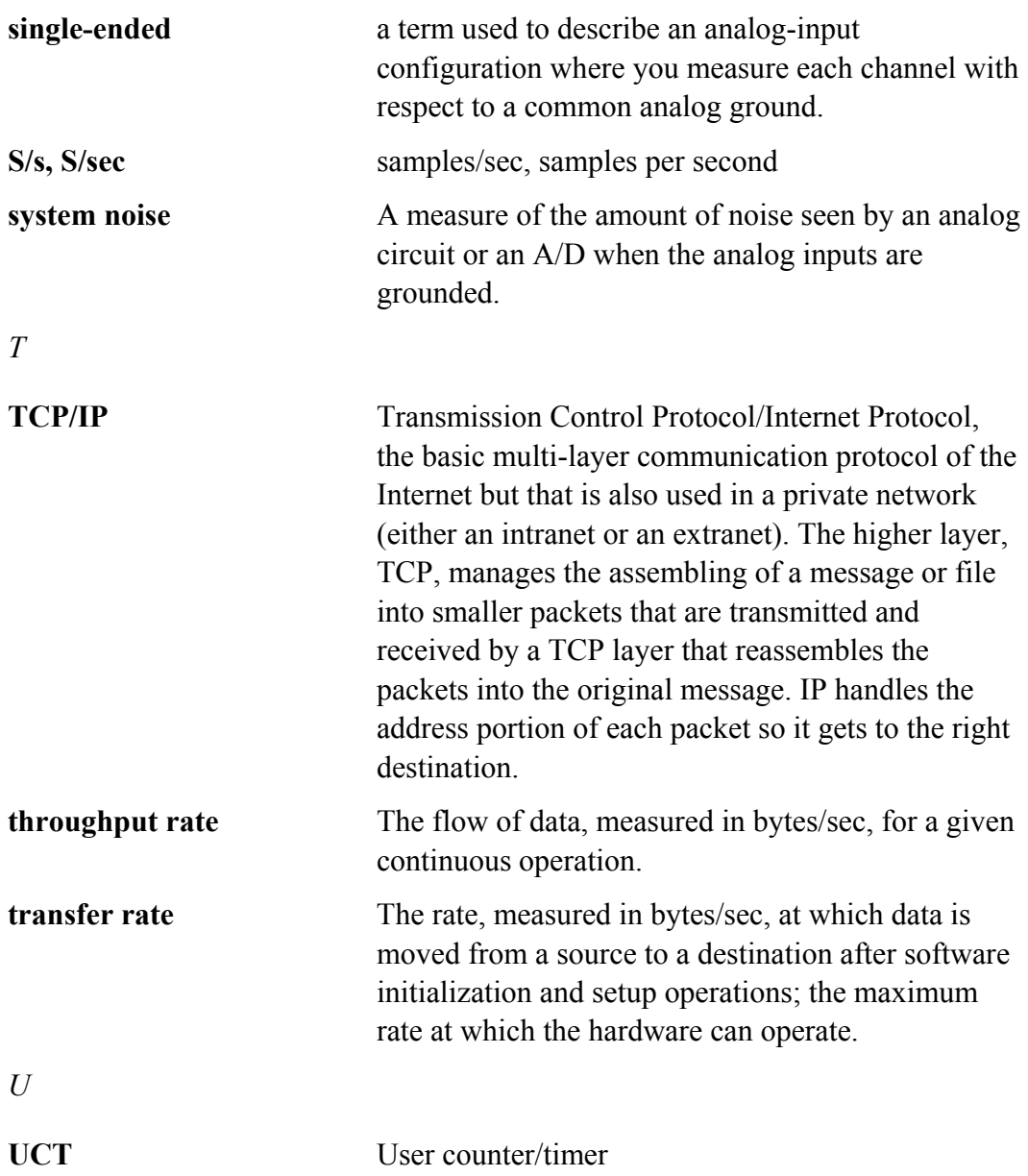

# **6 Index**

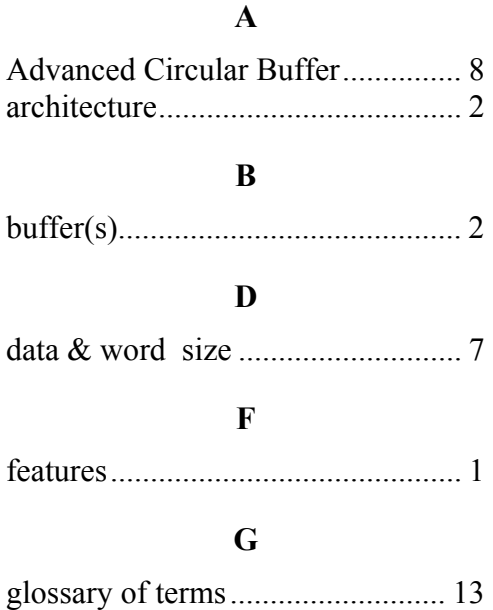

#### **M**

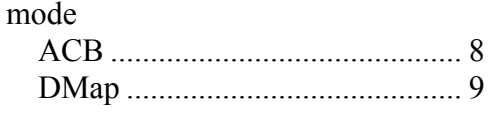

### **O**

over-voltage protection ................... 1

### **P**

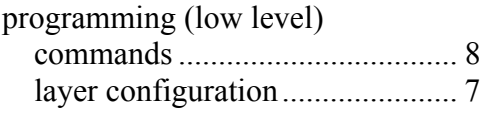

### **T**

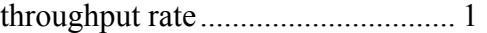

#### **W**

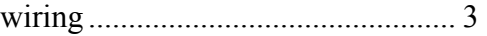